## **How to log in to your portal once you have signed up:**

## 1. Go to [www.cornerstonehealthcommunity.com](http://www.cornerstonehealthcommunity.com)

\*Do **NOT** use healow.com as it does not have the same functions as our specific link. \*We do **NOT** recommend the phone app for anything other than viewing appointment information. Please use the link from our website for all your needs.

## 2. Click "Patient Portal button in the top right corner (see picture below).

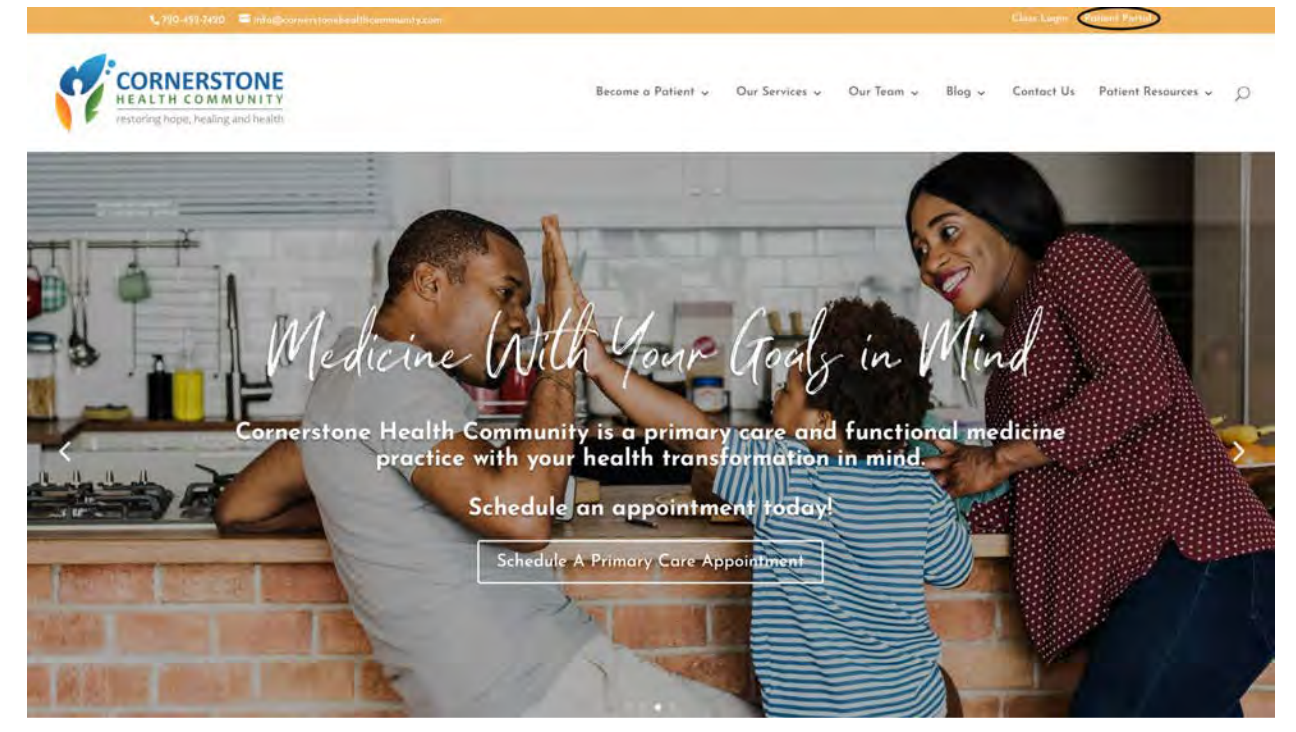

3. Click "View your health record" (see picture below).

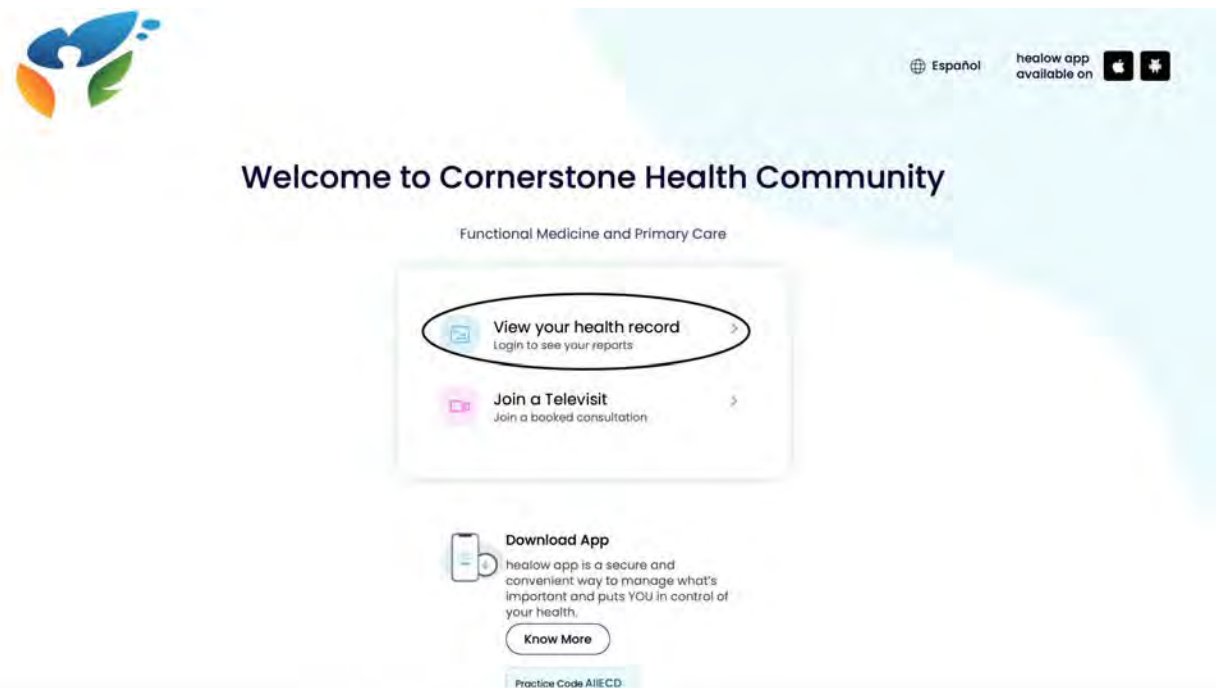

4. Log in using your username (email on file) and password (see picture below).

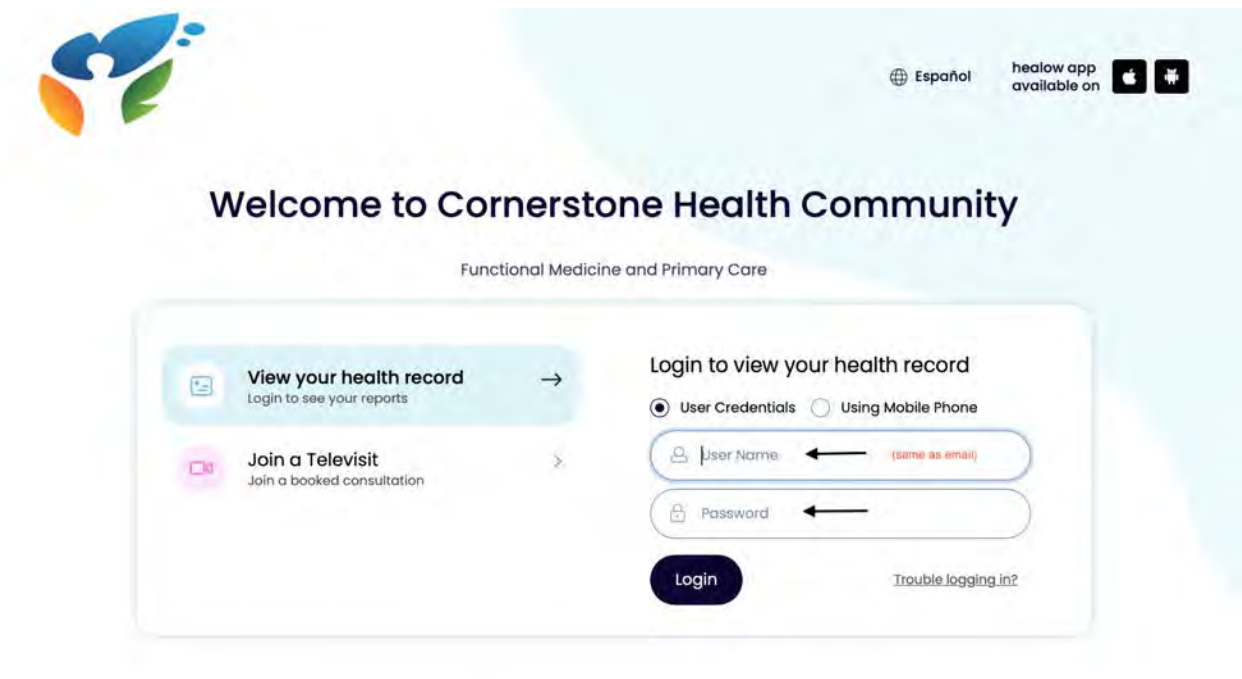

5. Once you log in, it will take you to the homepage of the patient portal (see below).

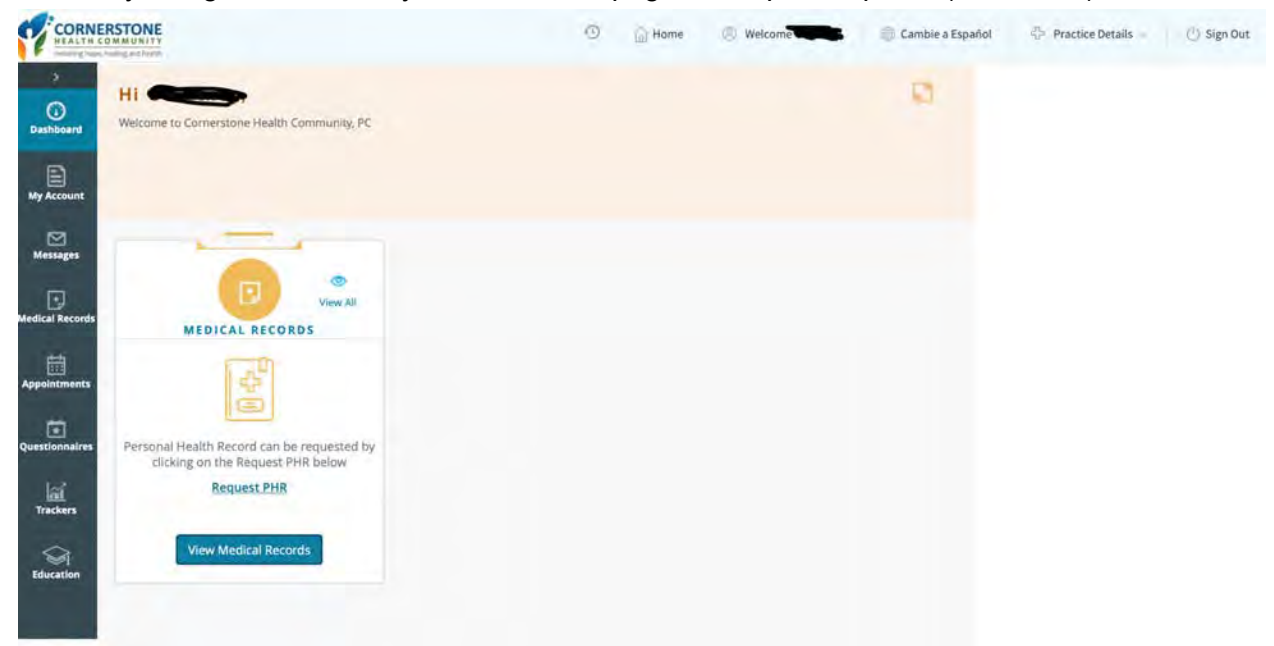